### **IR-Ctrl** 53

LotharF MikroKopter.de

## **Inhaltsverzeichnis**

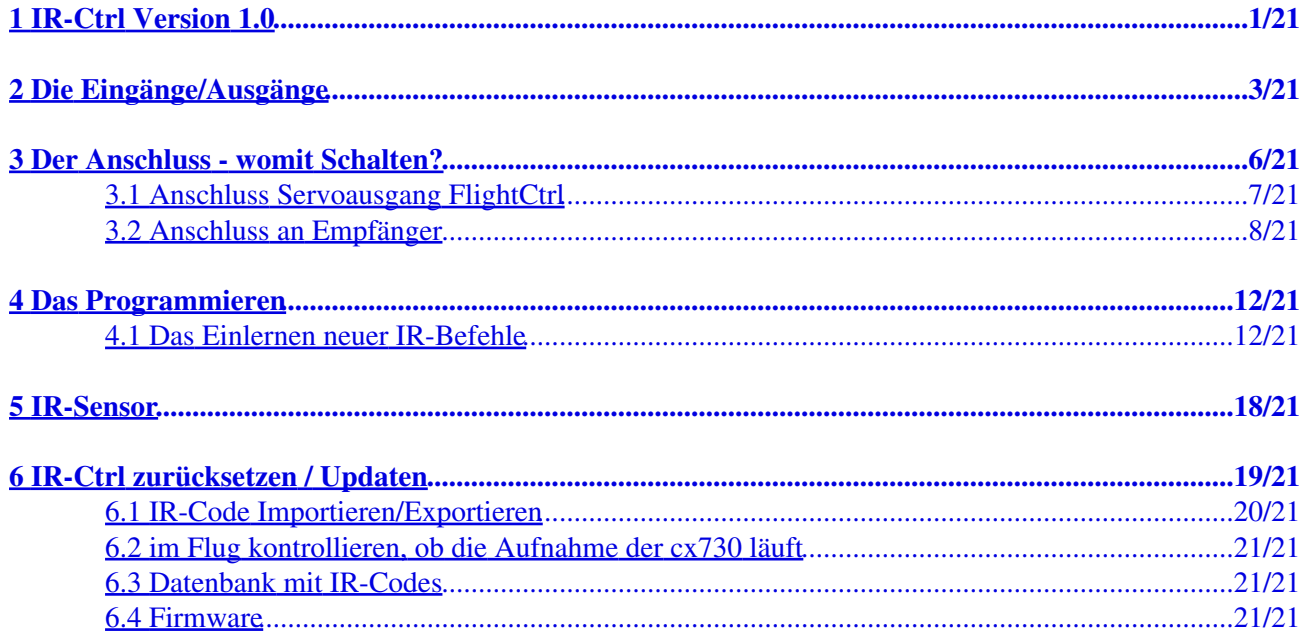

## <span id="page-2-0"></span>**1 IR-Ctrl Version 1.0**

**Shoplink:** [IR-Ctrl](https://www.mikrocontroller.com/index.php?main_page=product_info&cPath=110&products_id=688)

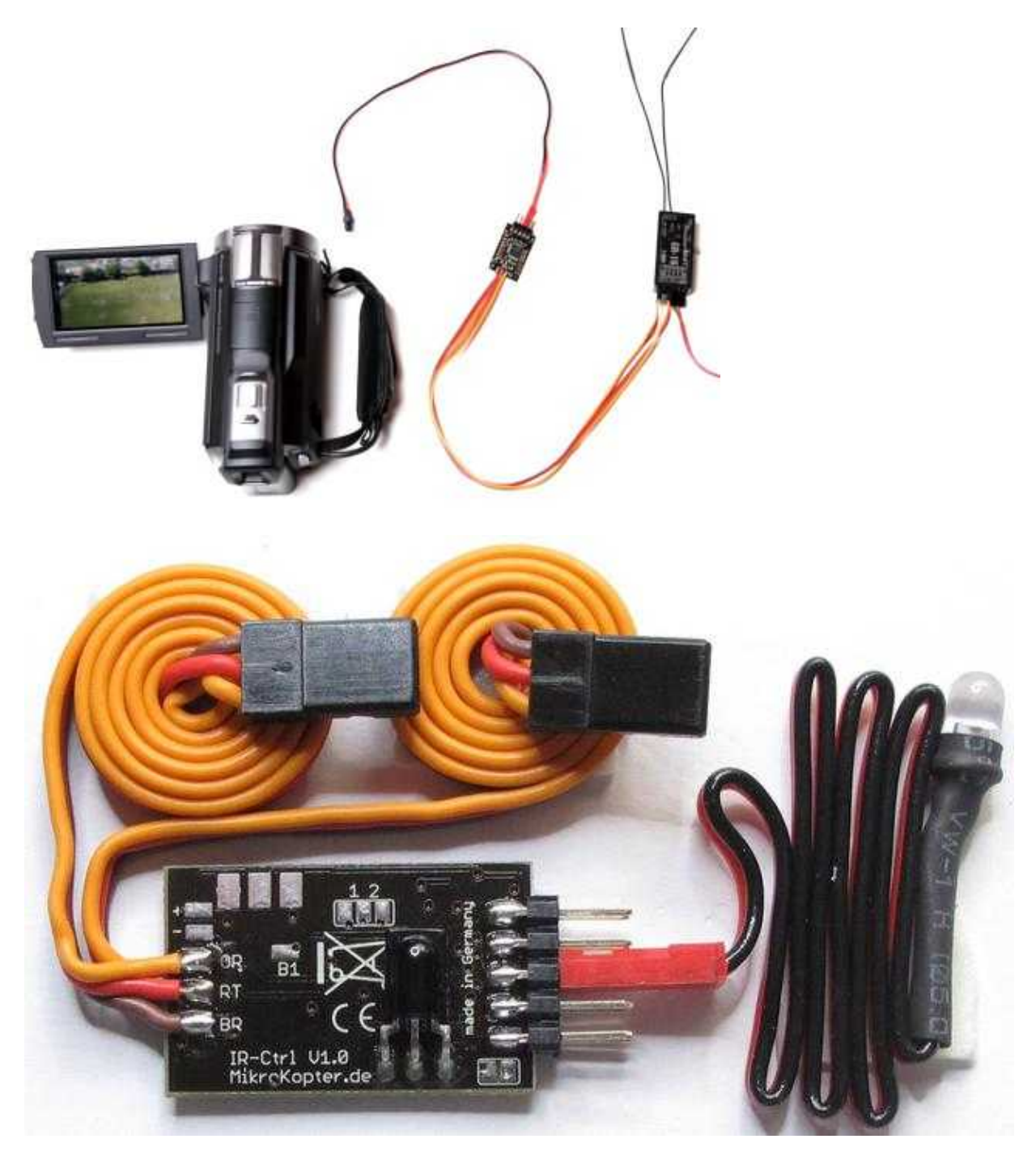

Das **IR-Ctrl** ist eine Steuerplatine, mit der man Kameras oder Videokameras per Infrarot auslösen kann. Da die Steuerplatine ebenfalls wie eine lernbare Fernbedienung funktioniert, können von jeder Kamera/Videokamera Funktionen, wie z.B. das Zoomen, programmiert werden. Hierfür ist nur die Fernbedienung der genutzten Kamera/Videokamera notwendig.

Alternativ können die Codes auch mit dem [KopterTool](https://wiki.mikrokopter.de/KopterTool) eingespielt werden. So kann man auch Codes aus einer Datenbank einspielen oder von einem anderen Benutzer übernehmen.

Im Auslieferungszustand ist die IR-Ctrl bereits vorprogrammiert für die Videokamera Sony CX730. Die Auslösefunktion ist ebenfalls für die NEX-5 und für die Canon EOS-Modelle möglich.

Folgende 4 Funktionen können so genutzt werden:

- $\bullet$  PPM1=
	- ♦ Zoom-in
	- ♦ Zoom-out
- $\bullet$  PPM2=
	- ♦ REC Start/Stop
	- ♦ Foto auslösen

#### **WICHTIG - Bitte lesen!**

Die IR-Ctrl besitzt zwei Eingänge - PPM1 + PPM2.

Diese Eingänge dürfen **NICHT** gleichzeitig an einem Servoausgang der FlightCtrl und einem Ausgang des an der FlightCtrl angeschlossenen Empfängers angeschlossen werden!

Dies kann zur Beschädigung der IR-Ctrl und der FlightCtrl führen!

Schließen Sie immer beide Eingänge (PPM1+PPM2) entweder direkt an die FlightCtrl **ODER** an den Empfänger an.

Um Beschädigungen an der IR-Ctrl und der FlightCtrl zu verhindern, wir die IR-Ctrl nur noch mit einem PPM-Anschlusskabel und einem JR-Datenkabel (grau) ausgeliefert. Die Spannungsversorgung der IR-Ctrl erfolgt hierbei nur noch über das PPM-Anschlusskabel. Das JR-Datenkabel (grau) besitzt nur noch den nötigen Datenanschluss, der auf den PPM Kontakt zu stecken ist!

# <span id="page-4-0"></span>**2 Die Eingänge/Ausgänge**

Die IR-Ctrl verfügt über zwei PPM Eingänge (PPM1 + PPM2). So können insgesamt 4 Funktionen (je Eingang 2) ausgelöst werden.

Über die Stiftleiste kann die IR-Ctrl:

- Über das MK-USB an das KopterTool für Updates angeschlossen werden.
- Die IR-LED anschließen.
- Per Jumper Fernbedienungscode einlernen.

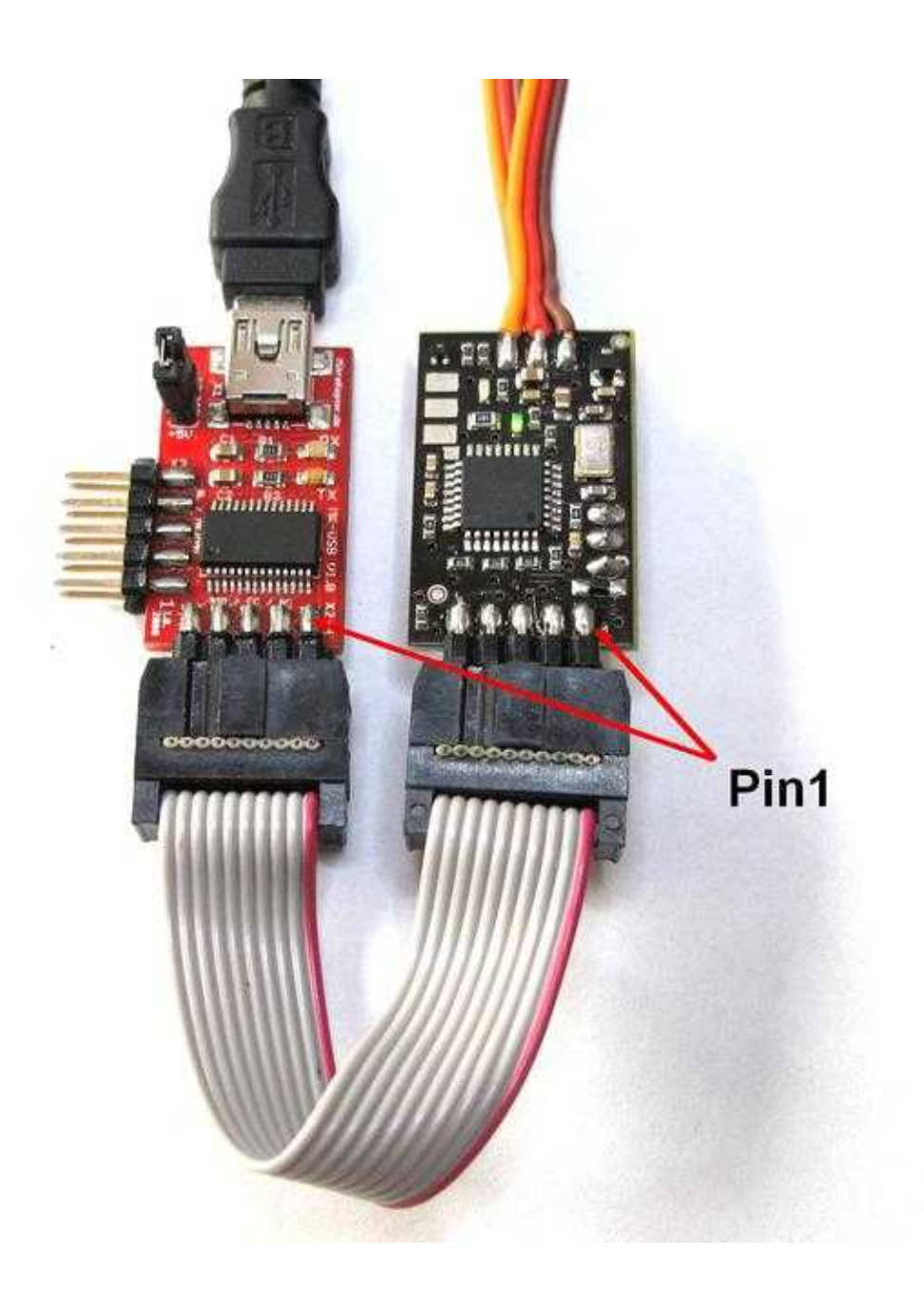

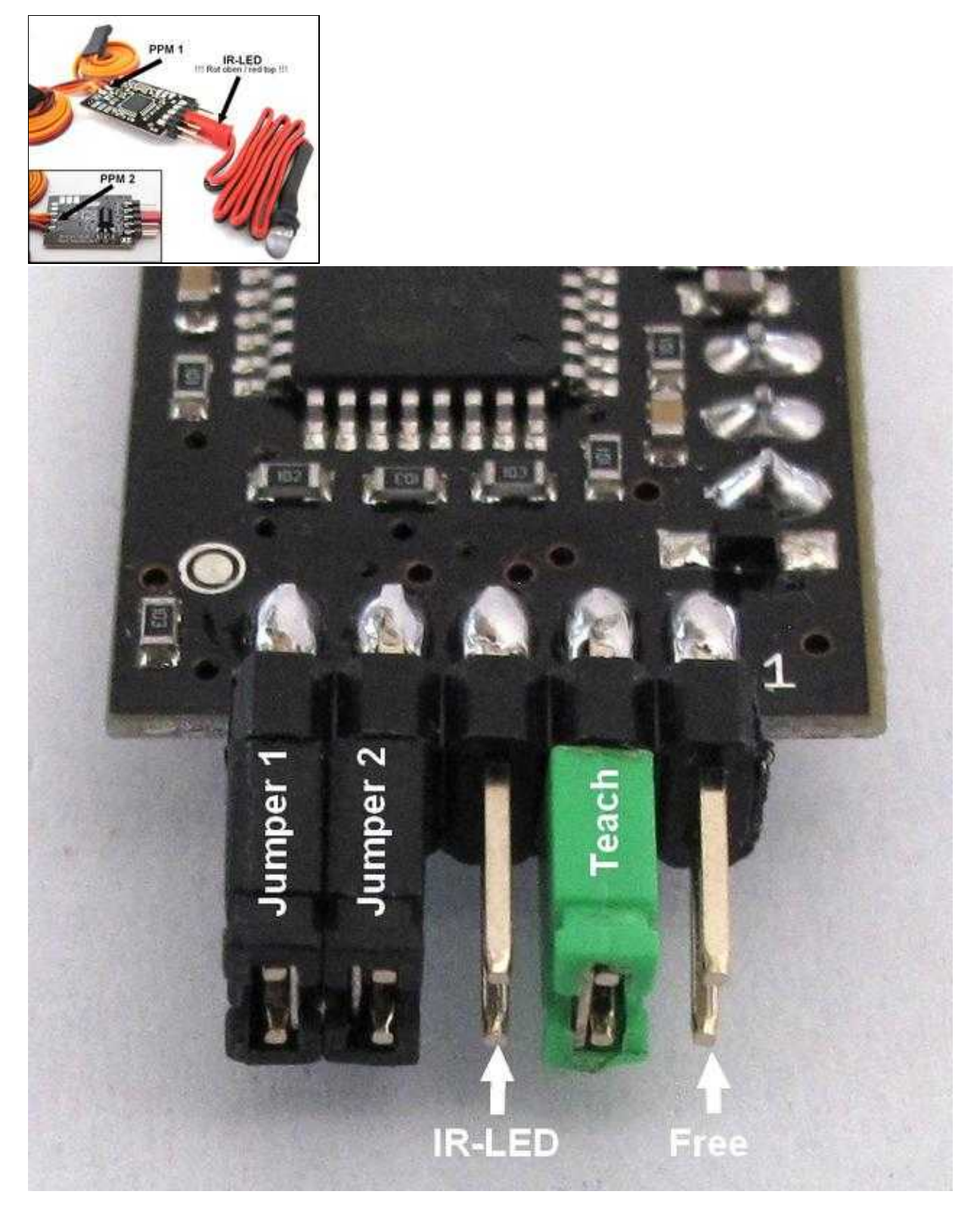

 **ACHTUNG:** bei der IR-LED muss der Stecker so angeschlossen werden, dass die rote Seite nach oben (zum IC) zeigt.

## <span id="page-7-0"></span>**3 Der Anschluss - womit Schalten?**

Die IR-Ctrl kann entweder an die Servoausgänge der FlightCtrl oder einen herkömmlichen Empfänger mit Servoausgängen angeschlossen werden.

Am Sender kann für die einzelnen Funktionen z.B. ein 3-fach Schalter, ein Poti oder (bei Nutzung eines Zweitsenders in der Schülerfunktion) einer der Sticks genutzt werden.

#### **Wie funktioniert das Auslösen der 4 Funktionen?**

Jeder Eingang der IR-Ctrl kann 2 Funktionen ausführen. Möchte man also beide Eingänge (PPM1+2) mit allen 4 Funktionen nutzen, kann man beispielsweise zwei 3-fach Schalter hierfür nutzen. Damit die IR-Ctrl erkennt, welche Funktion ausgeführt werden soll, wird hierfür die Stellung des Schaltkanals genutzt.

Dies soll an einem Beispiel mit einem 3-fach Schalter verdeutlicht werden:

Ein 3-fach Schalter hat 3 Schaltpositionen.

In der ersten Schalterstellung ist der Kanal auf "Low" (0), in der zweiten Stellung auf "Mittelposition" (127) und in der dritten Stellung auf "High" (254).

Die Mittelstellung signalisiert der IR-Ctrl die "Ruhestellung". Schaltet man auf die Schalterstellung auf "Low" oder "High" (Position 1 oder 3), wird die erste oder zweite Funktion ausgelöst.

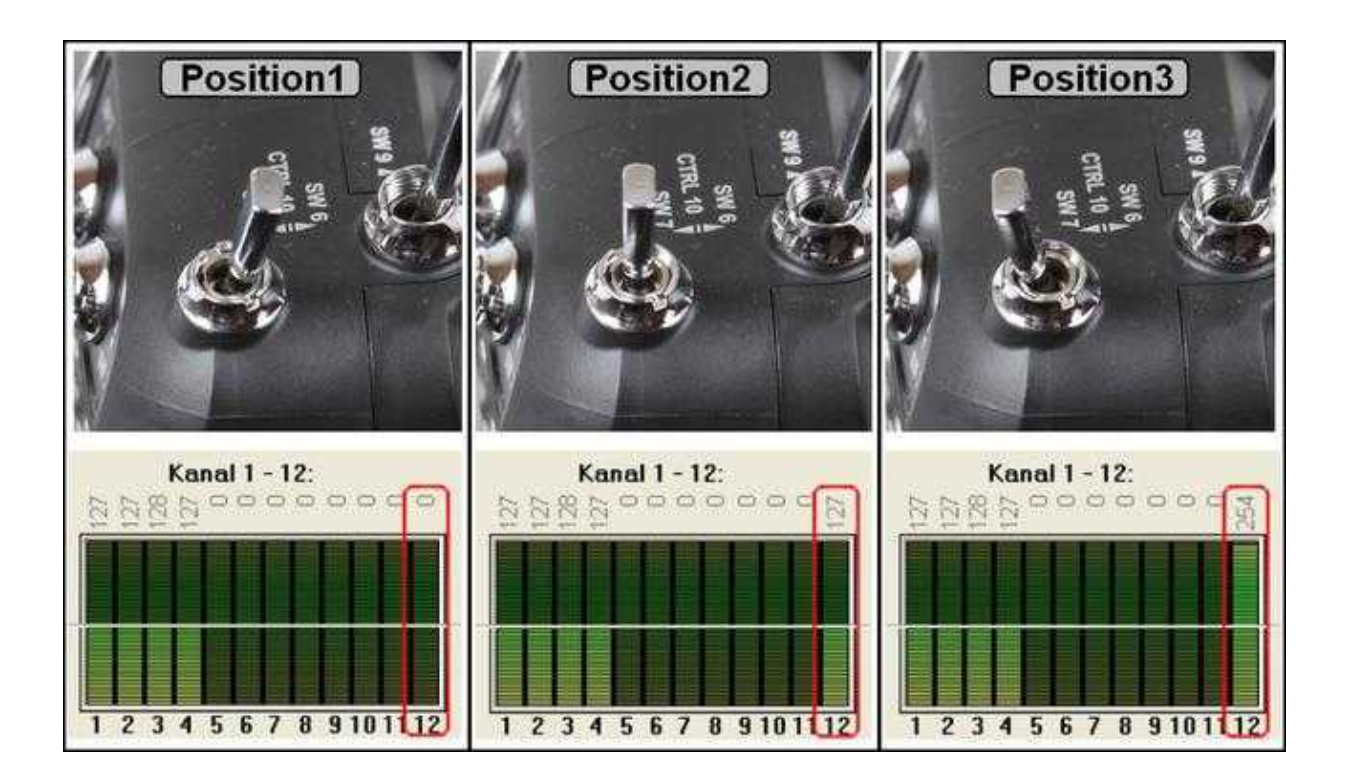

Die Funktionen sind hierbei wie folgt zugeteilt:

- $\bullet$  PPM1
	- ♦ Low => Funktion 1 (grüne LED blinkt beim Programmieren 1x mit Unterbrechung)
	- ♦ High => Funktion 2 (grüne LED blinkt beim Programmieren 2x mit Unterbrechung)
- PPM2
	- ♦ Low => Funktion 3 (grüne LED blinkt beim Programmieren 3x mit Unterbrechung)
	- ♦ High => Funktion 4 (grüne LED blinkt beim Programmieren 4x mit Unterbrechung)

Man kann natürlich auch einen Taster oder Schalter nutzen.

Hierbei wird dann allerdings, je nach Schalterstellung / Betätigung des Tasters, eine Funktion dauerhaft ausgeführt.

## <span id="page-8-0"></span>**3.1 Anschluss Servoausgang FlightCtrl**

Die IR-Ctrl kann an die Servoausgänge "Servo3" und "Servo4" [\(Link\)](http://mikrokopter.de/ucwiki/MK-Parameter/Camera) der FlightCtrl angeschlossen werden. Diese beiden Ausgänge können entweder direkt mit einem Kanal (Poti1-8) [\(Link\)](http://mikrokopter.de/ucwiki/MK-Parameter/Channels) oder über die Schaltausgänge gesteuert werden (Out1/Out2).

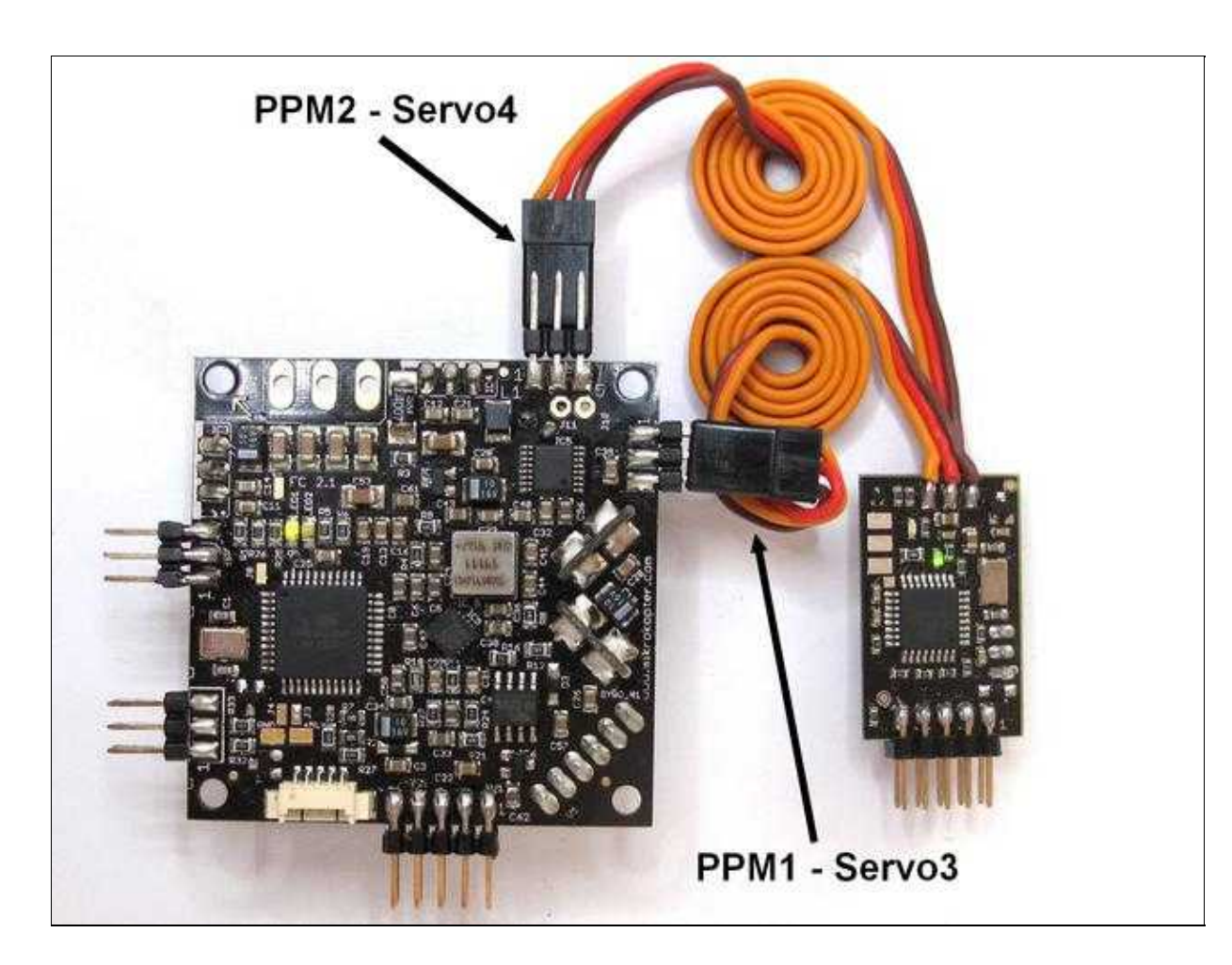

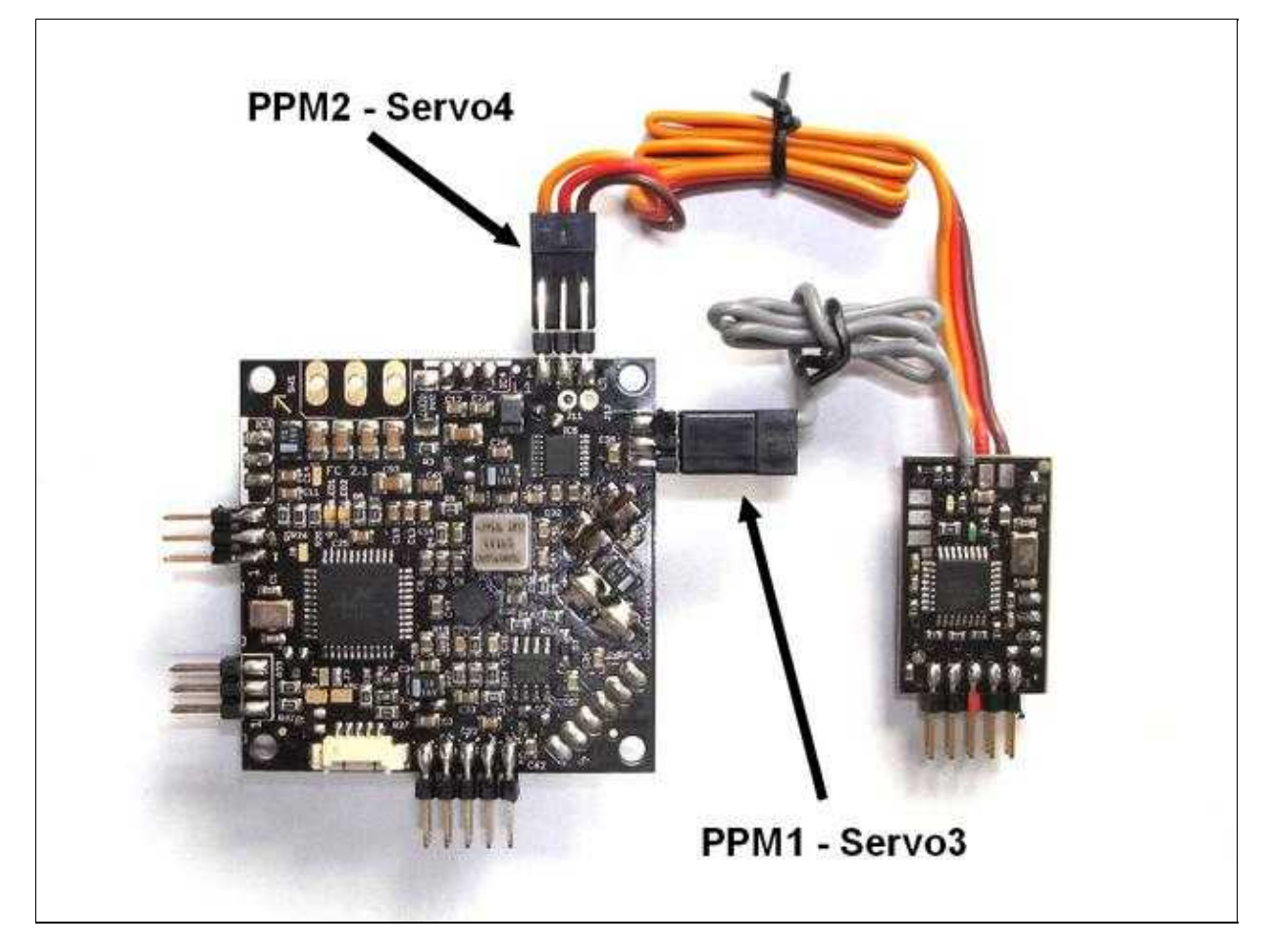

## <span id="page-9-0"></span>**3.2 Anschluss an Empfänger**

Steuert man die Kamera separat mit einem zweiten Sender und einem extra Empfänger, kann hieran die IR-Ctrl angeschlossen werden.

Ebenso ist es aber auch möglich, bei Nutzung des Senders Graupner MC-32 HoTT zwei weiter Kanäle einzustellen und diese dann über den Empfänger, wie z.B. den GR32, abzugreifen.

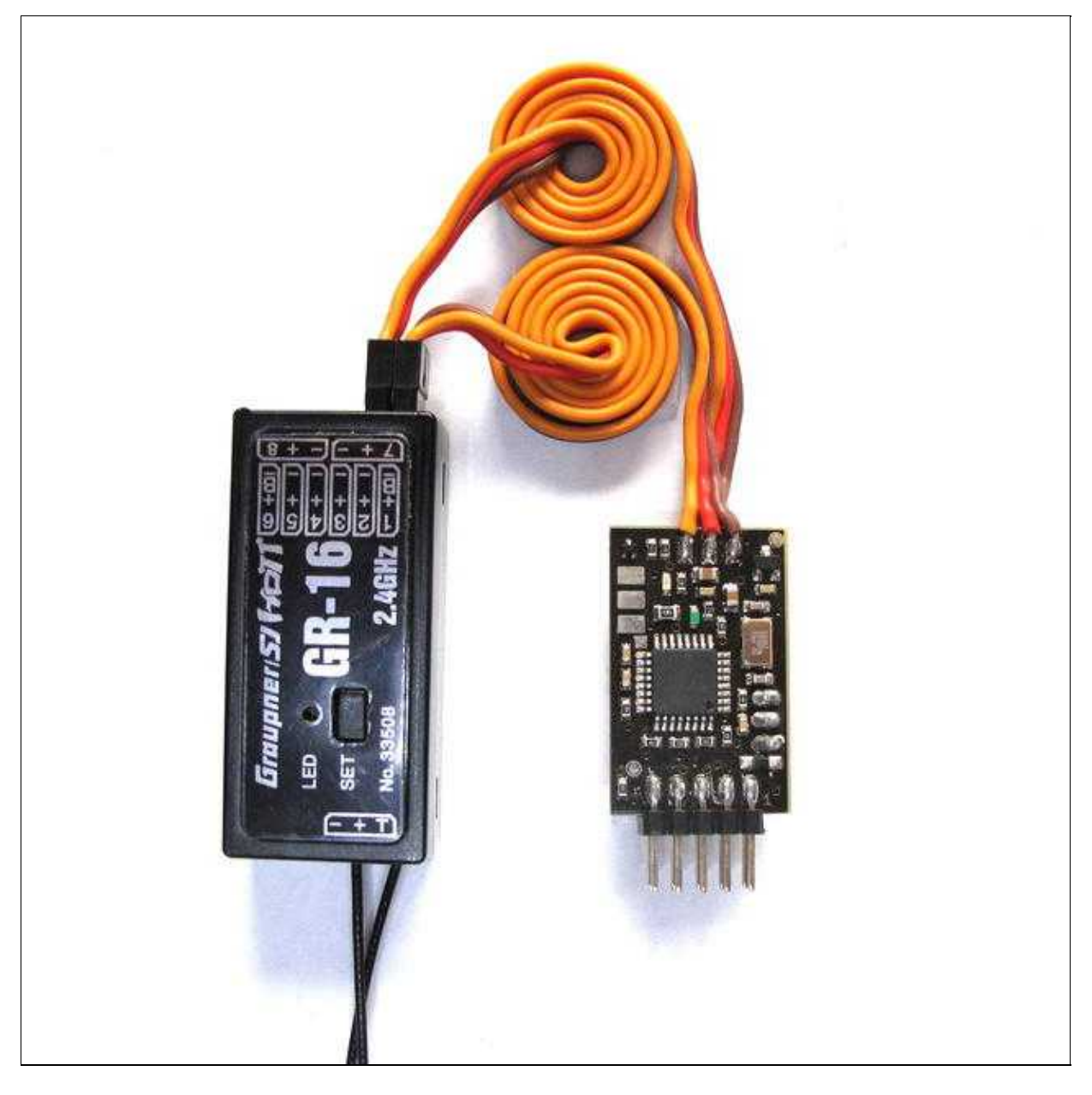

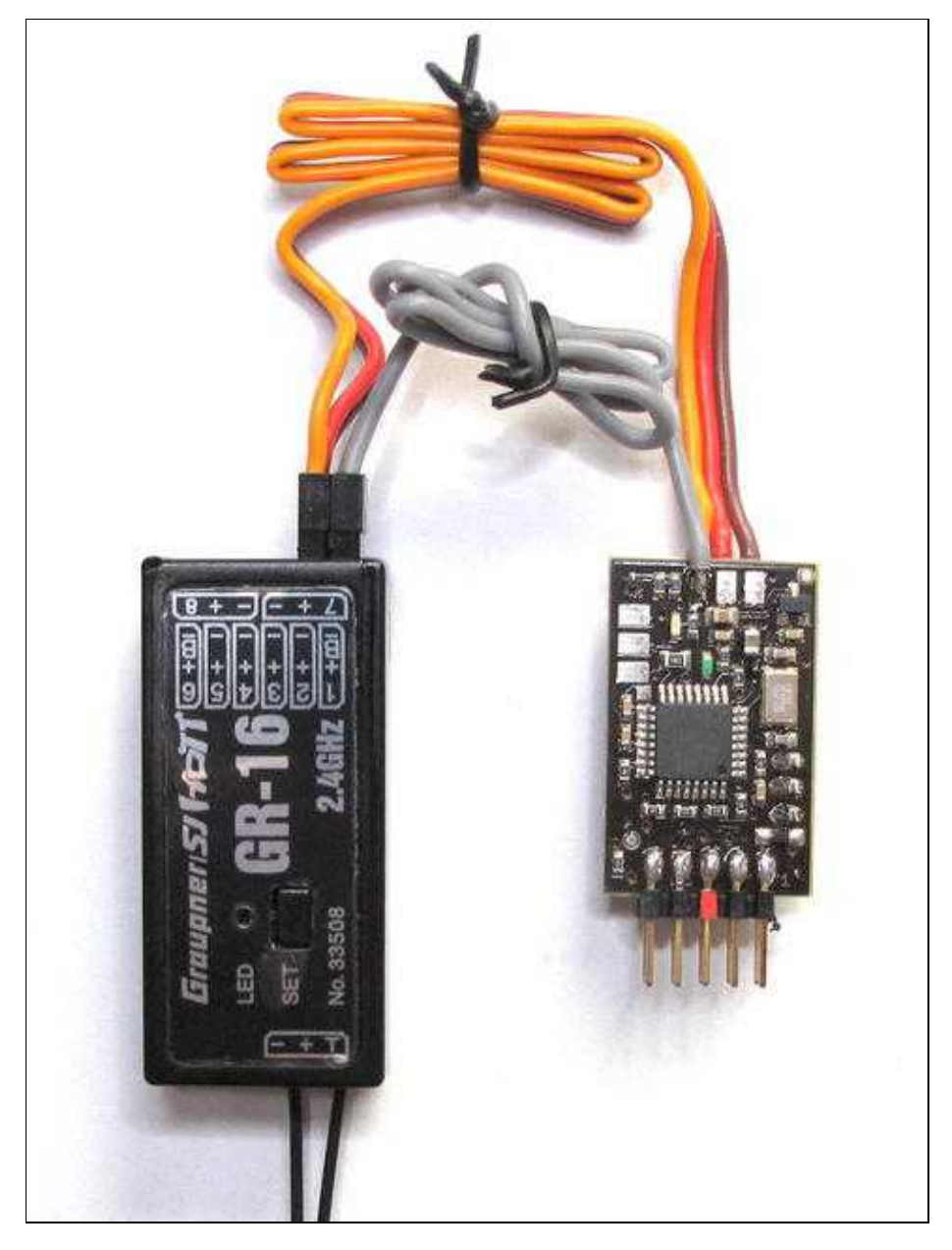

### **WICHTIG:**

Schließt man die IR-Ctrl direkt an den Empfänger an (wie hier im Bild zu sehen), **muss** die Kanalübertragung am Empfänger angepasst werden!

# <span id="page-13-0"></span>**4 Das Programmieren**

**INFO:** Über den Anschluss PPM1 werden die Funktionen 1+2 programmiert, über den Anschluss PPM2 die Funktionen 3+4.

Hat man eine andere Kamera oder möchte nicht die Standardfunktionen nutzen, kann die IR-Ctrl über die Stiftleiste und dem IR-Empfänger auf der Unterseite mit neuen Befehlen programmiert werden.

Hierbei kann man einstellen, ob ein IR-Befehl

- dauernd
- ein mal
- jede Sekunde
- oder alle 3 Sekunden

gesendet werden soll.

### <span id="page-13-1"></span>**4.1 Das Einlernen neuer IR-Befehle**

#### **Step1:**

- 1. Die Eingänge der IR-Ctrl "PPM1" + "PPM2" werden auf den entsprechenden Steckplatz der FlightCtrl oder den Ausgang/Kanal des Empfängers gesteckt.
- Die FlightCtrl (oder der Empfänger wenn er nicht an der FlightCtrl angeschlossen ist!) werden mit 2. Spannung versorgen. Die grüne LED auf der IR-Ctrl leuchtet.

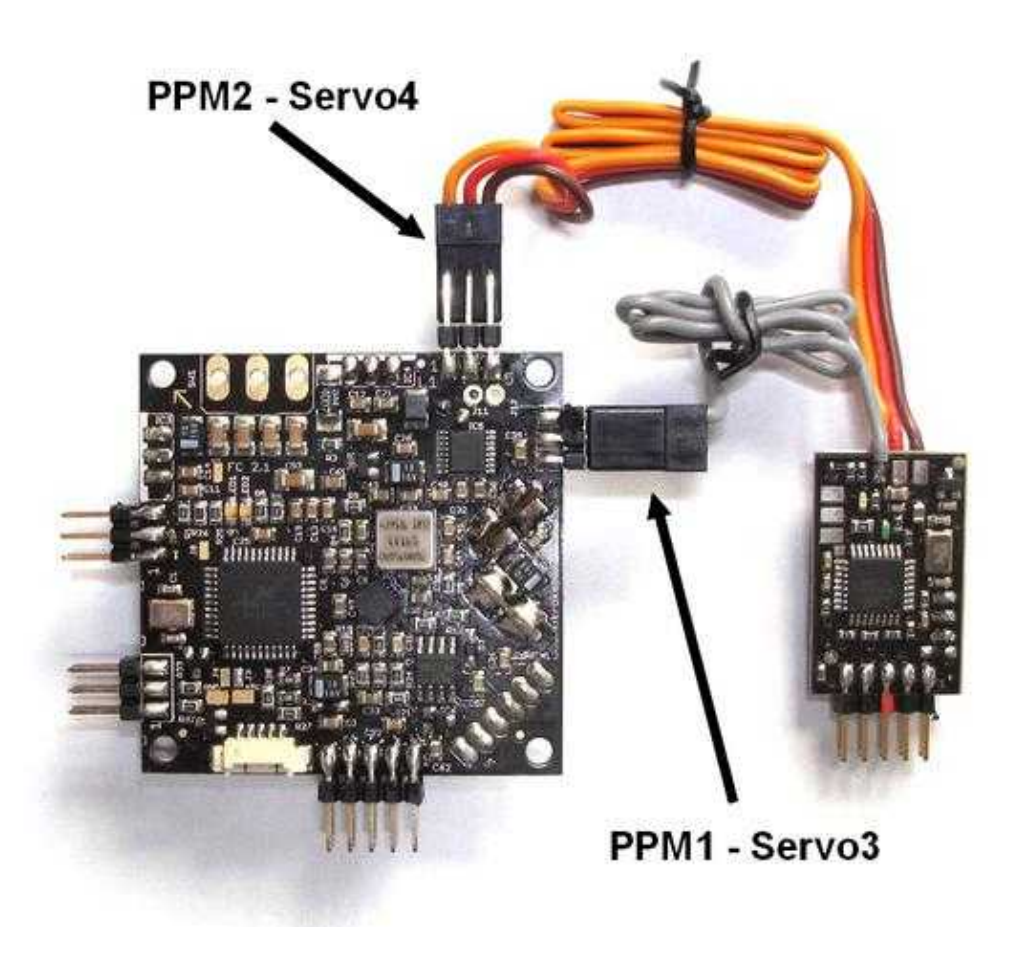

### **Step2:**

Wie beschrieben stehen 4 Möglichkeiten für die Wiedergabe von IR-Befehlen zur Verfügung. Ein IR-Signal kann dauernd, ein mal, jede Sekunde oder alle drei Sekunden gesendet werden.

Gewünschtes Timing auswählen:

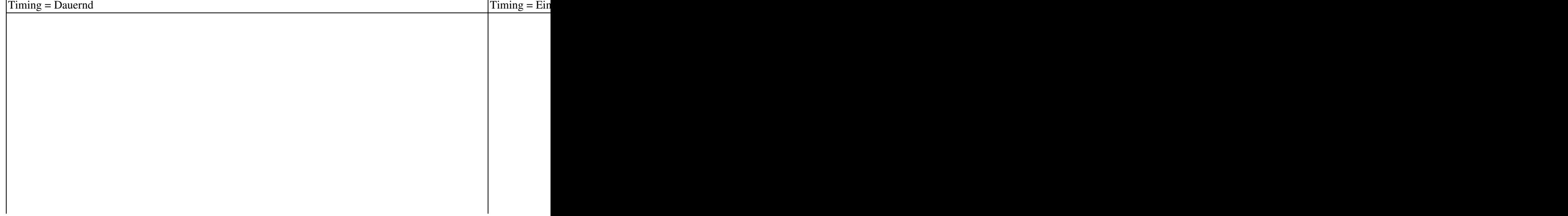

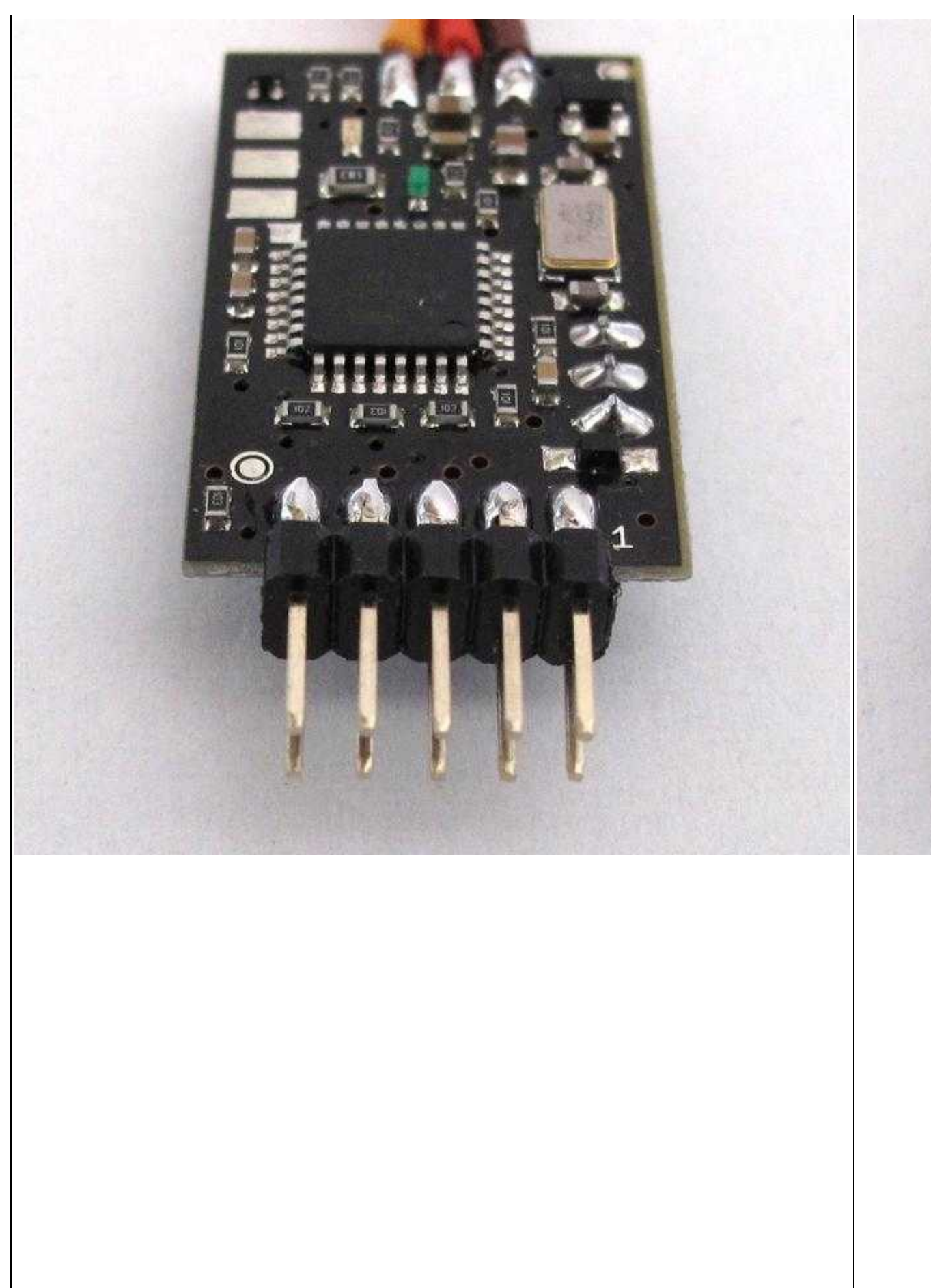

 $\mathbf{L}$ 

### **Step3:**

Programmierung einleiten: Jumper "Teach" aufstecken => Die grüne LED auf der IR-Ctrl blinkt im Sekundentakt:<<BR>>

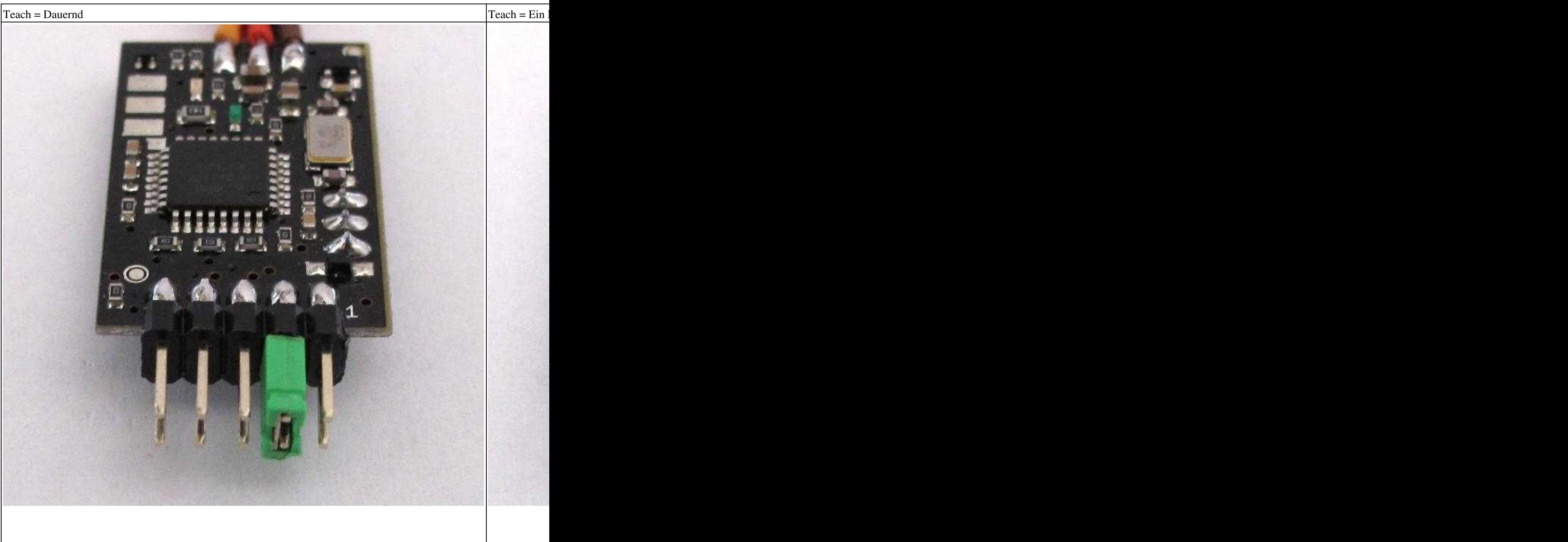

 $\mathbf{r}$ 

### **Step4:**

Schalter/Taster/Stick am Sender, mit dem die Funktion ausgelöst werden soll, kurz betätigen und wieder in die Ursprungsstellung zurückstellen:

LED auf IR-Ctrl erlischt kurz und blinkt dann 1-4x (je nach betätigtem Eingang Hi/Lo) mit einer kurzen Unterbrechung.

(INFO: Ein 3-fach Schalter sollte aus der Mittelstellung heraus betätigt werden.)

#### **Step5:**

Fernbedienung der Kamera/Videokamera auf den Sensor an der Unterseite des IR-Ctrl richten und gewünschte Funktion/Taste drücken.

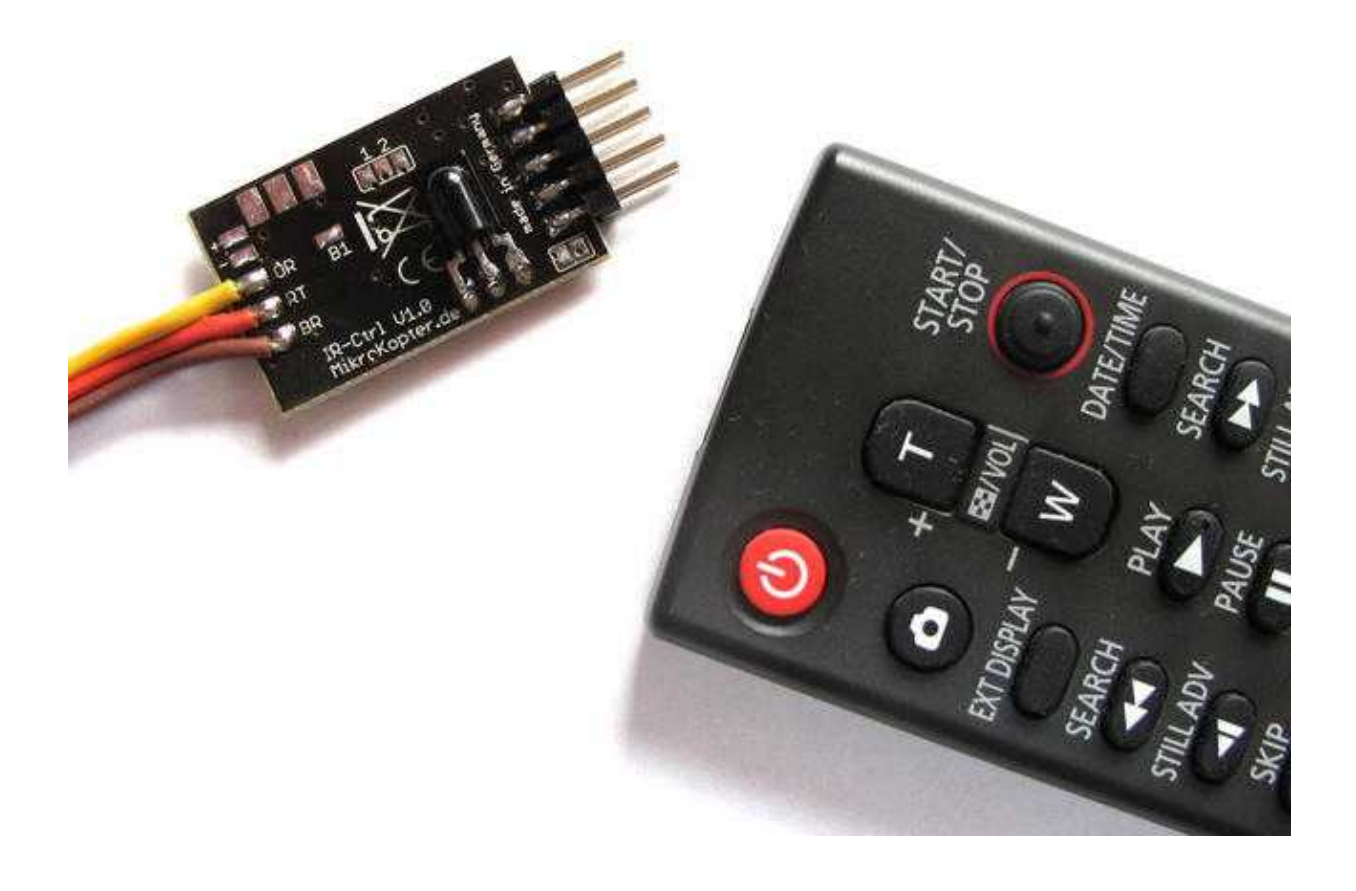

Die Rote LED auf der IR-Ctrl quittiert die Eingabe mit einmaligem blinken - die grüne LED blinkt wieder im Sekundentakt.

**Step6:**

Jumper "Teach" abziehen.

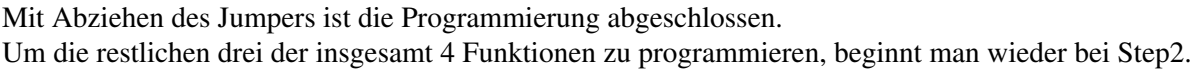

# <span id="page-19-0"></span>**5 IR-Sensor**

Damit die Kamera dann auch die IR-Code verarbeiten kann, sollte der IR-Sensor vor dem IR-Empfänger der Kamera/Videokamera positioniert werden.

Dies kann z.B. mit einem streifen Isolierband gemacht werden.

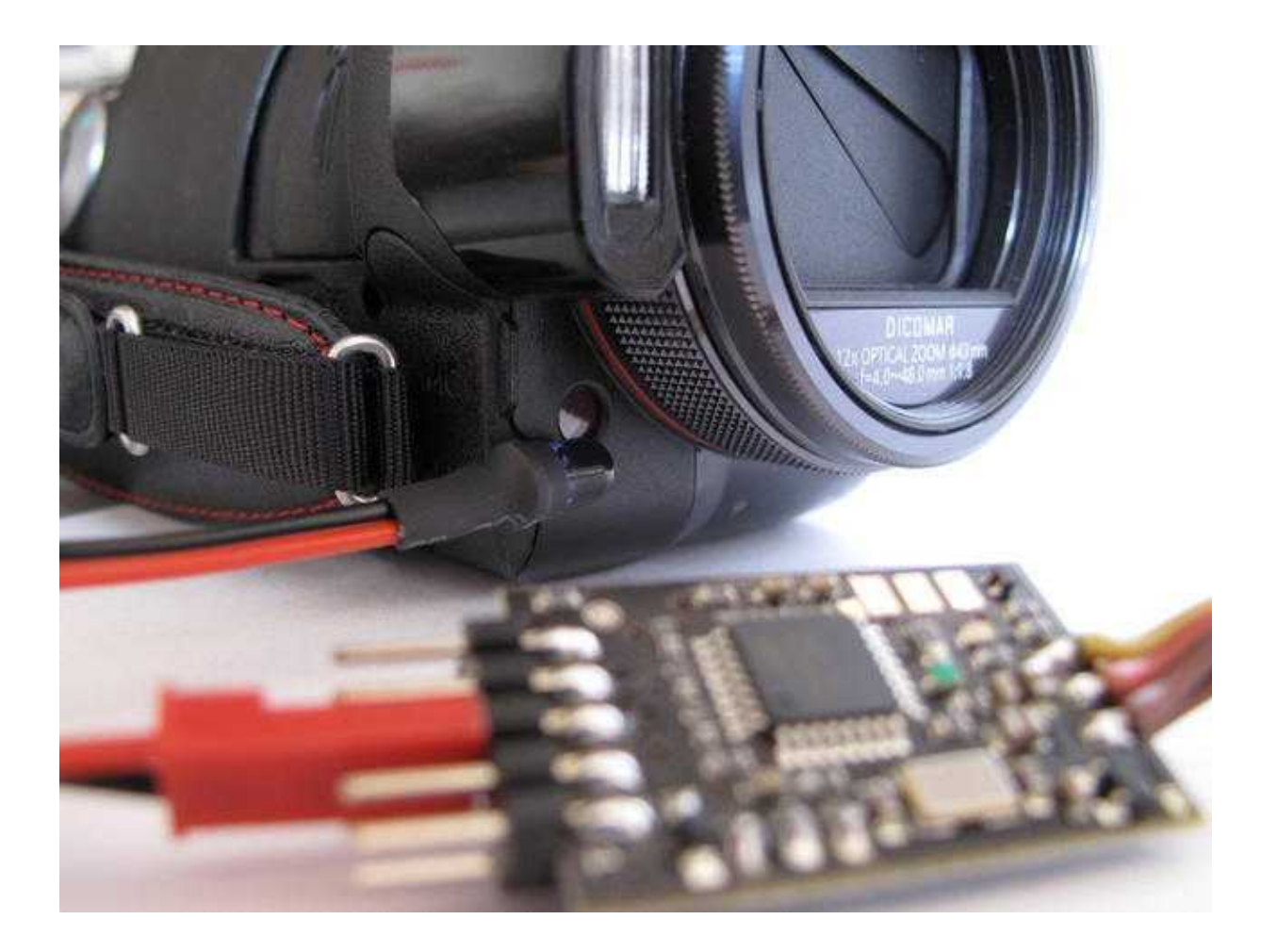

# <span id="page-20-0"></span>**6 IR-Ctrl zurücksetzen / Updaten**

Die IR-Ctrl kann, wie alle anderen [MikroKopter](https://wiki.mikrokopter.de/MikroKopter) Platinen auch, an das MK-USB angeschlossen werden. Der Jumper auf dem MK-USB muss dabei geschlossen sein, um die IR-Ctrl mit Spannung zu versorgen.

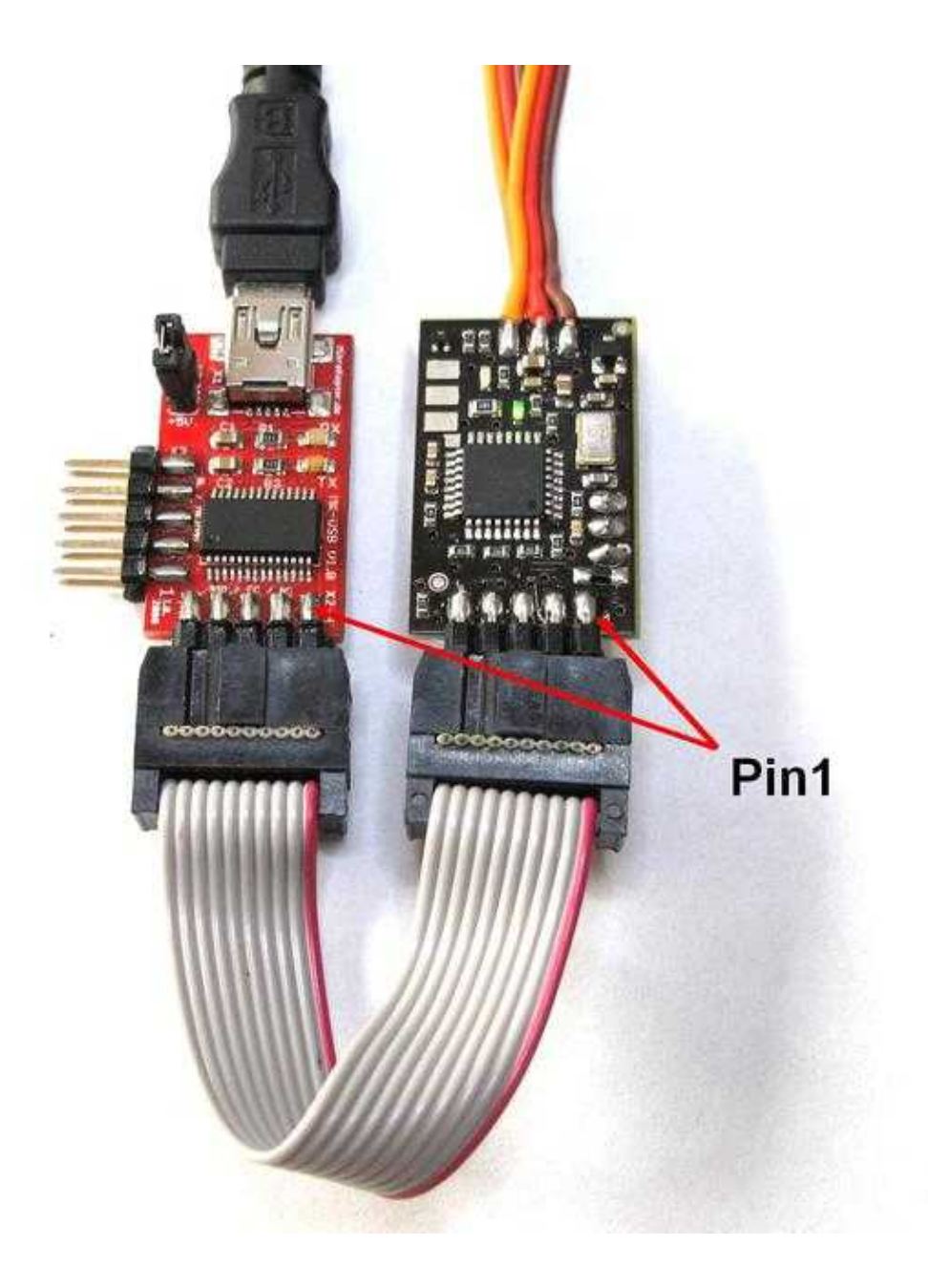

Über das [KopterTool](https://wiki.mikrokopter.de/KopterTool) (ab V1.78c) ist es dann möglich die IR-Ctrl mit neuen Updates zu versehen, oder auch wieder zurück in den Auslieferungszustand (Reset) zu versetzen. (Nach einem Reset, sind die voreingestellten Funktionen wieder hergestellt.)

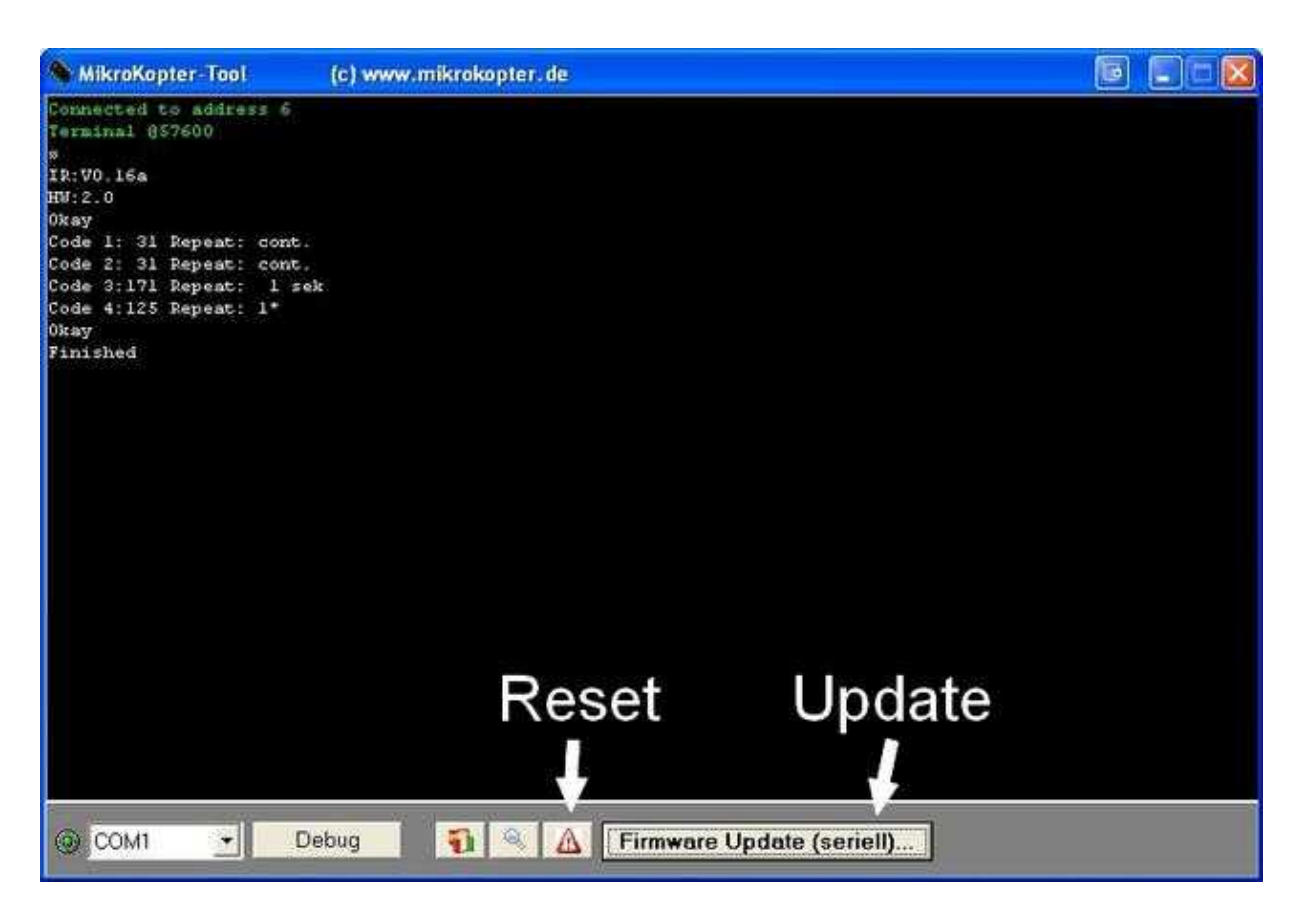

## <span id="page-21-0"></span>**6.1 IR-Code Importieren/Exportieren**

Es ist möglich, die IR-Daten der IR-Ctrl auszulesen und zu speichern. Ebenso ist auch das wieder einspielen solch gespeicherter Daten möglich.

Dazu kann im Terminalfenster des KopterTool auf die graue Fläche unten mit der rechten Maustaste geklickt werden.

Im sich dann öffnenden Kontextmenü kann dann ausgewählt werden, ob man die Daten importieren oder exportieren möchte.

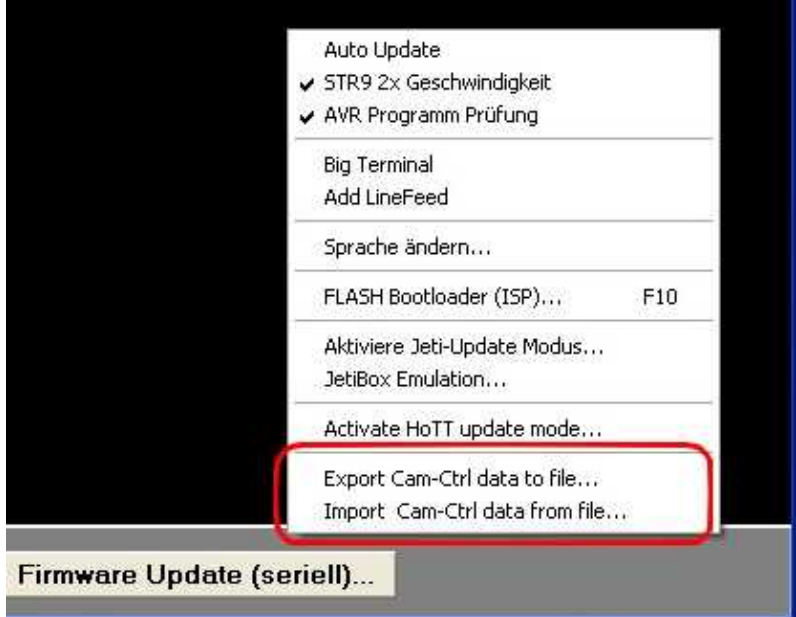

Falls diese beiden Menüpunkte nicht angezeigt werden:

- ggf. einmal mit "Debug" die Kommunikation zur IR-Ctrl aufnehmen. Erst dann weiss das [KopterTool](https://wiki.mikrokopter.de/KopterTool), dass es mit der IR-Ctrl verbunden ist
- es muss ein [KopterTool](https://wiki.mikrokopter.de/KopterTool) > = 1.78c verwendet werden

## <span id="page-22-0"></span>**6.2 im Flug kontrollieren, ob die Aufnahme der cx730 läuft**

Im Videoausgang der Sony cx730 sieht man leider nicht, ob die Aufnahme läuft. Wenn man das im Flug mit der IR-Ctrl kontrollieren möchte, sollte man sich auf eine IR-Funktion die Menütaste legen (oder das fertige File unten benutzen). Wenn man diese betätigt (ggf. 2 mal), siehst man das Menü der Kamera und damit auch, ob die Aufnahme läuft. Die Videoaufzeichnung selbst läuft ungestört weiter.

## <span id="page-22-1"></span>**6.3 Datenbank mit IR-Codes**

- [Canon EOS & 5D MK2](http://www.mikrocontroller.com/files/IR-Codes/Canon_5d_mk2.cid) (Photo & Video on/off)
- [Sony Camcorder \(CX730 und compatible\) & Canon EOS Photo & Sony NEX Photo](http://www.mikrocontroller.com/files/IR-Codes/SonyCamcorder_EOS_SonyNEX.cid) Sony: Zoom in/out + Photo + REC-Start/Stopp & EOS: Photo & Sony: Photo
- [Sony Camcorder \(CX730 und compatible\)](http://www.mikrocontroller.com/files/IR-Codes/SonyCamcorder_Menu_EOS_SonyNEX.cid) (Zoom in/out + Menütaste + REC-Start/Stopp)
- [Panasonic HDC Camcorder](http://www.mikrocontroller.com/files/IR-Codes/Panasonic_HDC.cid) (Zoom in/out + Photo + REC-Start/Stopp)
- [Sony Alpha und NEX](http://www.mikrocontroller.com/files/IR-Codes/Sony_alpha_NEX.cid) (Zoom in/out + Photo + REC-Start/Stopp)
- [Sony Camcorder \(CX730 und compatible\) & Canon EOS Photo & Sony NEX Photo & Nikon Photo](http://www.mikrocontroller.com/files/IR-Codes/SonyCamcorder_Menu_EOS_SonyNEX_NikonPhoto.cid) Sony: Zoom in/out + Photo + REC-Start/Stopp & EOS: Photo & Sony: Photo & Nikon: Photo Achtung: benötigt IR-Firmware 0.18 für Nikon

## <span id="page-22-2"></span>**6.4 Firmware**

- [0.16 Firmware IR](http://www.mikrocontroller.com/files/IR-Codes/IR-Ctrl_MEGA328_V0_16c_IR_SVN629.hex)
- [0.18 Firmware IR](http://www.mikrocontroller.com/files/IR-Codes/IR-Ctrl_MEGA328_V0_18_IR_SVN660.hex) Inclusive Nikon Photo
- KategorieMK-Baugruppe/de